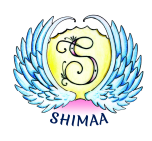

# Anleitung für die Video-Übertragungen

### Anmeldung und Bezahlung bei Anmeldung über das SHIMAA Haus:

Deine Login-Daten (Kundennummer und Passwort) bekommst du von uns im SHIMAA Haus. Dafür musst du dich aber frühzeitig bei uns anmelden. Beim Kryonfestival bedeutet frühzeitig spätestens bis zum Dienstag in der Woche des Kryonfestivals.

Die Bezahlung erfolgt per Rechnung.

Je nach Anmeldungszeitpunkt bekommst du ca. 1 Woche vor Veranstaltungszeitpunkt eine E-Mail mit deinen Login-Daten und der Rechnung in pdf-Form als Anhang.

## Anmeldung und Bezahlung über die integrierte Paywall:

Das Kryonfestival ist insofern ein Sonderfall, als wir vom SHIMAA Team viel Arbeit mir der Vorbereitung haben und einen Tag vor Beginn schon vor Ort für den Aufbau sind. Anmeldungen für die Videoübertragung können im SHIMAA Haus daher nicht mehr bearbeitet werden. Daher kann beim Kryonfestival ab Mittwoch auch über die integrierte Paywall bezahlt werden, Zahlart Kreditkarte oder PayPal. Nähere Angaben auf der Webseite.

## Systemvoraussetzungen:

- Internetverbindung mit mind. 1024 kbit/s downstream. Eventuell auch ab ca. 512 kbit/s downstream möglich, dies kann aber nicht garantiert und muss selbst ausprobiert werden.
- Internet-Browser der aktuell und damit möglichst auf neuester Version ist (damit er HTML5 beherrscht). Empfehlung: Firefox, Chrome, Safari…

Die Geräte-Plattform (von Handy/Smartphone bis PC) oder das Betriebssystem spielen keine Rolle. Kurze Aussetzer sind ein Indiz für eine zu schlechte Internet- bzw. Funkverbindung.

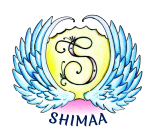

#### PROBLEMBEHANDLUNG:

Wende dich für technische Fragen oder bei Problemen bitte an einen versierten Menschen in deinem Umfeld, dieser sollte dir auf Grundlage der Informationen hier helfen können.

### Bekannte Einzelfall-Probleme:

- Wenn dein Passwort nicht funktioniert, dann ist es oft ein Tippfehler. Kopiere dein Passwort direkt aus der E-Mail heraus und füge es auf unserer Webseite ein.
- Falls sich der Video-Player im Login-Bereich zwar erscheint, du aber trotzdem keinen Live-Stream sehen kannst, dann lösche bitte in deinem Internet-Browser den "Cache" und die "Cookies" (Bei den meisten Browsern zu finden unter Einstellungen und dann Verlauf löschen) und lade sie Seite danach neu (Pfeilkreissymbol neben Internet-Adresse oder F5-Taste).

Wir vom SHIMAA Team können dir in zeitlicher Nähe zur Veranstaltung leider nicht mehr weiter helfen, da wir dann selbst schon vor Ort und nicht mehr im SHIMAA Haus sind.

Das Video kann nur Live in Echtzeit angesehen werden.

AN'ANASHA Dein SHIMAA Team